## Customizing Your Alchemer Profile Picture

Here is the process for customizing your profile picture that displays in the Alchemer dashboard.

To customize your Alchemer profile picture you must have a Gravatar account. Your email address for both the Alchemer and Gravatar accounts must be the same.

- 1. To begin, create an account or sign into your Gravatar account. Make sure to use the same email address for both your Alchemer account and your Gravatar account.
- 2. Once you log in to your Gravatar account, add a profile image if you do not already have one uploaded.

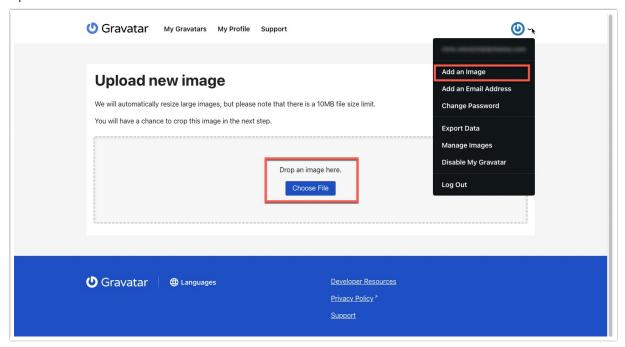

**3.** After a few minutes, the image you selected will automatically populate as your profile picture within Alchemer.

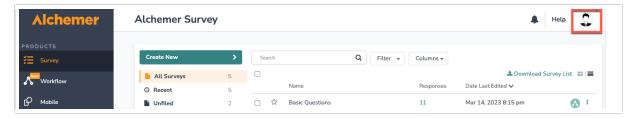

**4.** You can edit your profile image at any time in the "My Gravatars" tab. It may take a few minutes for the changes to take affect.

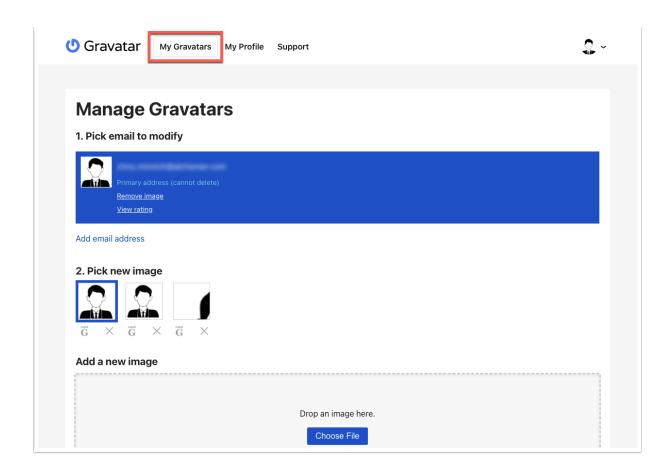

Related Articles